## Interactive Figures in the AAS Journals

### Peter K. G. Williams

American Astronomical Society and Center for Astrophysics | Harvard & Smithsonian

peter.williams@aas.org https://newton.cx/~peter/ Questions? B Tweet @pkgw

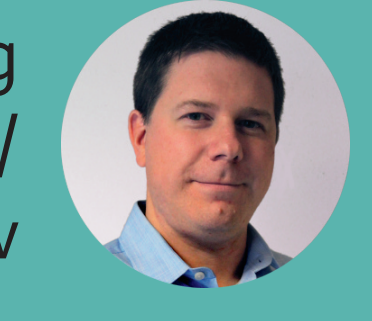

Electronic publishing makes it possible to convey scientific content not just with static images but with interactive, exploratory *visualizations*. This is a big opportunity to improve the way we do science! So, the American Astronomical Society (AAS, publisher of the Astrophysical Journal, the Planetary Science Journal, and others) is working to make it as easy as possible to include "interactive figures" in your articles. This year AAS is launching new Jupyter-based tools to help you create interactive figures for two common data types: time series and sky images.

# Then, Share Your<br>Interactives in a Journal ...

In [5]:  $|$  fig.save\_static('my\_figure', format='pdf')  $\,$ fig.export\_interactive\_bundle('my\_figure.zip') 1028000  $\frac{3}{2}$  1026000

Once you've created the perfect data exploration experience, it's easy as pie to export your setup into the files that you'll need to include them in your AAS manuscript.

# Interactively Explore Your<br>Timeseries Data...

Everything starts with the data! Here we download a Kepler light curve and import it as a new Astropy TimeSeries object essentially a table with some extra features.

The first few columns and rows of the table look like this.

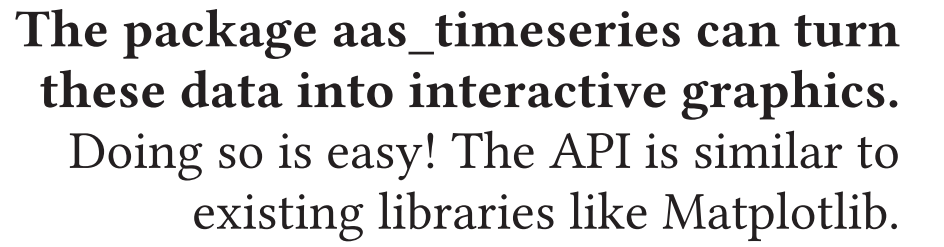

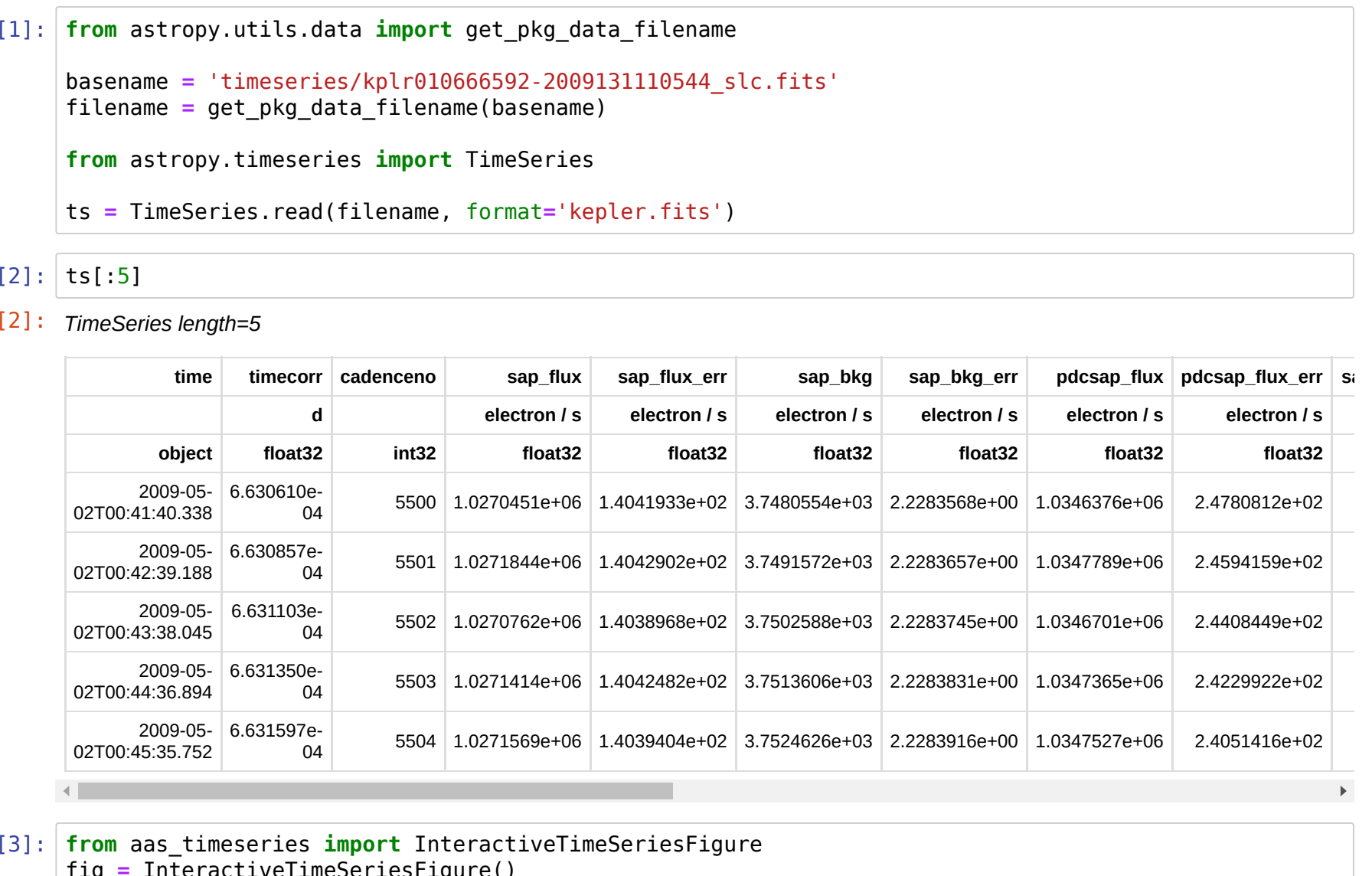

markers = fig.add\_markers(time\_series=ts, column='sap\_flux', label='SAP Flux')  $fig.xlabel = 'Time (UTC)$  $fig.ylabel = 'Flux (electron/s)'$ 

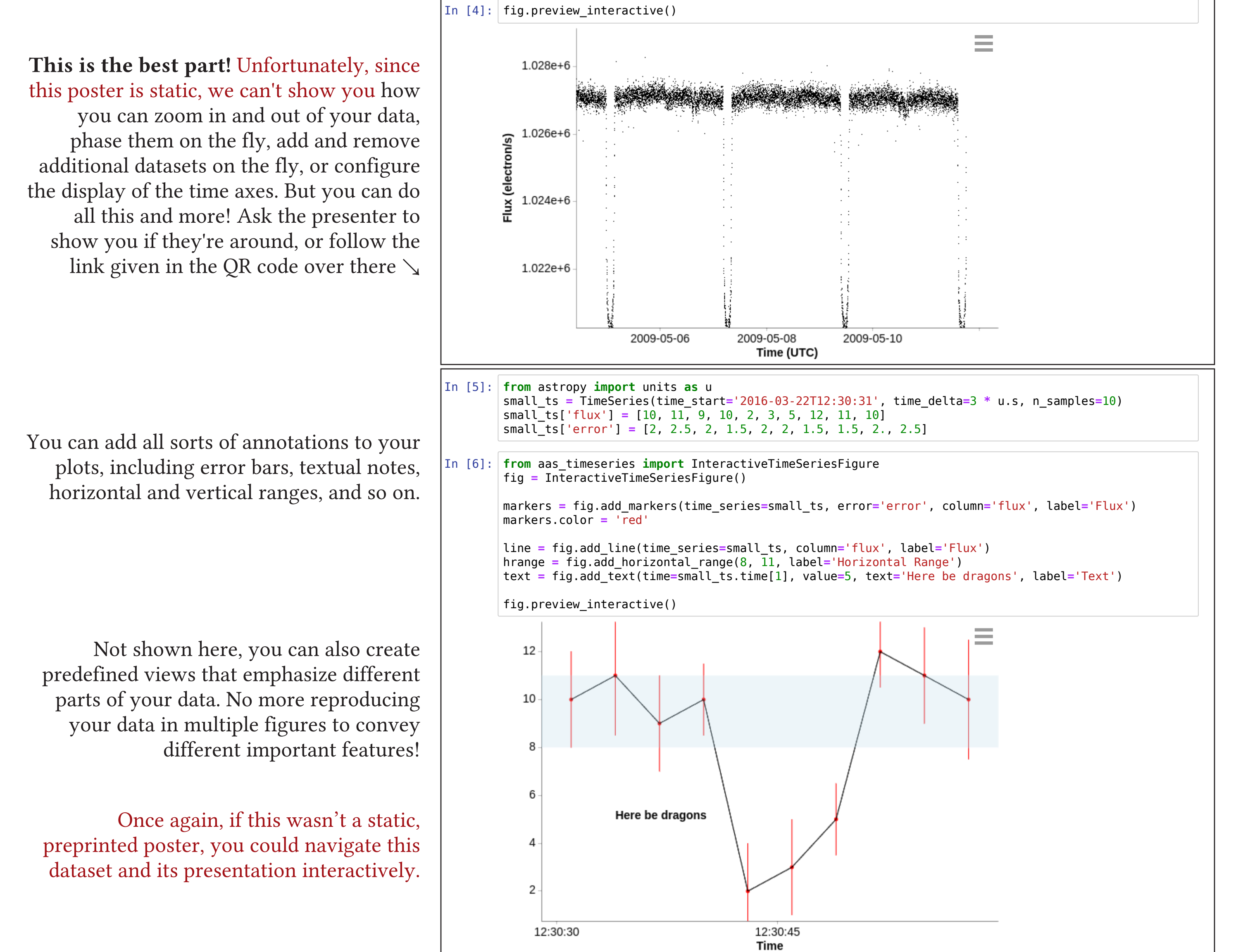

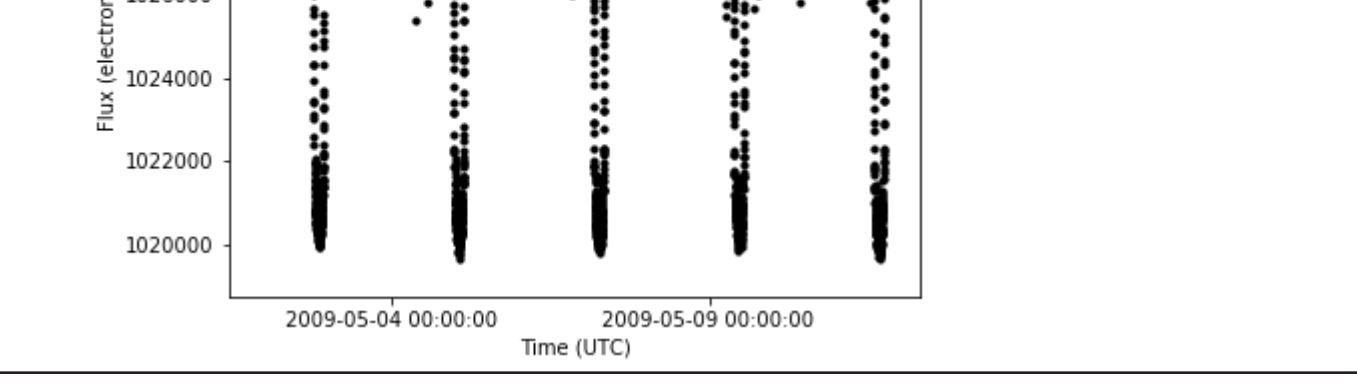

#### \documentclass{aastex63}

#### 8...

In \autoref{f.10666592} we show the light curve data.

#### begin{figure}

\begin{interactive}{timeseries}{my figure.zip} \includegraphics[width=\linewidth]{my\_figure.pdf} \end{interactive}

\caption{A lovely lightcurve of KIC~10666592. This figure is available online as an interactive figure: the interaction allows you to pan and zoom on the individual data points, and select pre-defined views that isolate individual transits.} \**label**{f.10666592}

#### \end{figure}

& Down at the bottom ...

\software{Astropy \citep{astropy:2013, astropy:2018}, aas-timeseries  $(\sqrt{t}t_{\text{th}})/a$ as-timeseries.readthedocs.io/}), ...}

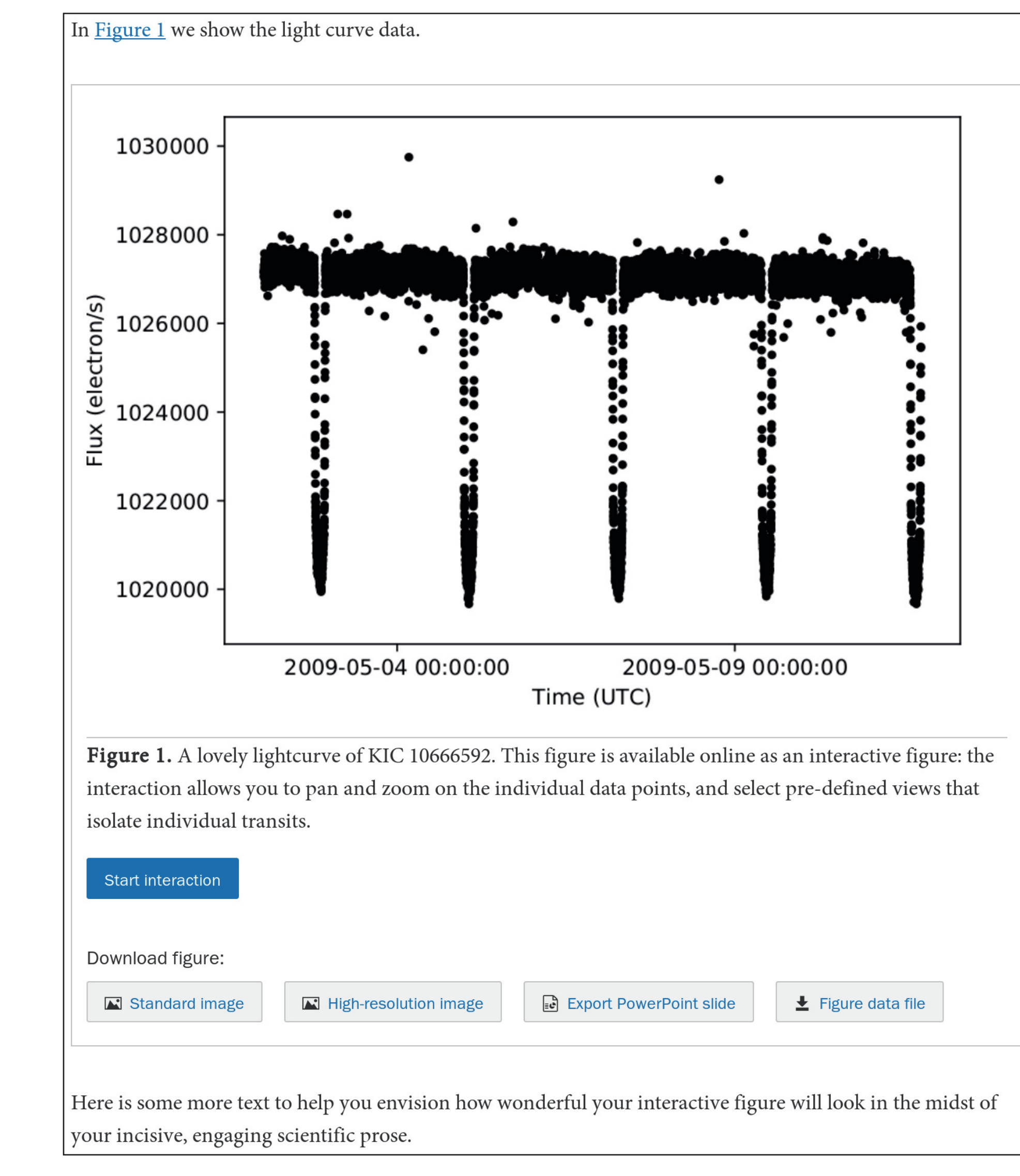

The pywwt module has recently acquired the same kind of functionality as well.

In your AASTeX LaTeX file, a special "interactive" environment marks your interactive figure. The output PDF can only show the static form of your figure, but the online published article will include the interactive version.

AAS journals take accessibility seriously: it is important that your caption describe the interaction for those who cannot experience it.

It is also important to cite the software that you use! AAS Publishing wants to promote the recognition of software as an essential category of research output.

In your final published article, readers will initially see the static version of your figure. This is important for accessibility, archival security, and performance for people with low-power devices or slow internet connections.

#### Yet again, this static image can't show the best part: when readers click the blue "Start interaction" button, the static image will be replaced with the exact same interface you used to understand your data! Just like you, they will be able to do things like pan,

## ... And Your Sky Images

The same way that the aas\_timeseries package lets you interactively explore timebased data, the AAS WorldWide Telescope (WWT) and pywwt, its Python frontend, let you interactively explore images of the sky.

Here, we use the SkyView web service to download a 2MASS image centered on the location of SN 2011fe.

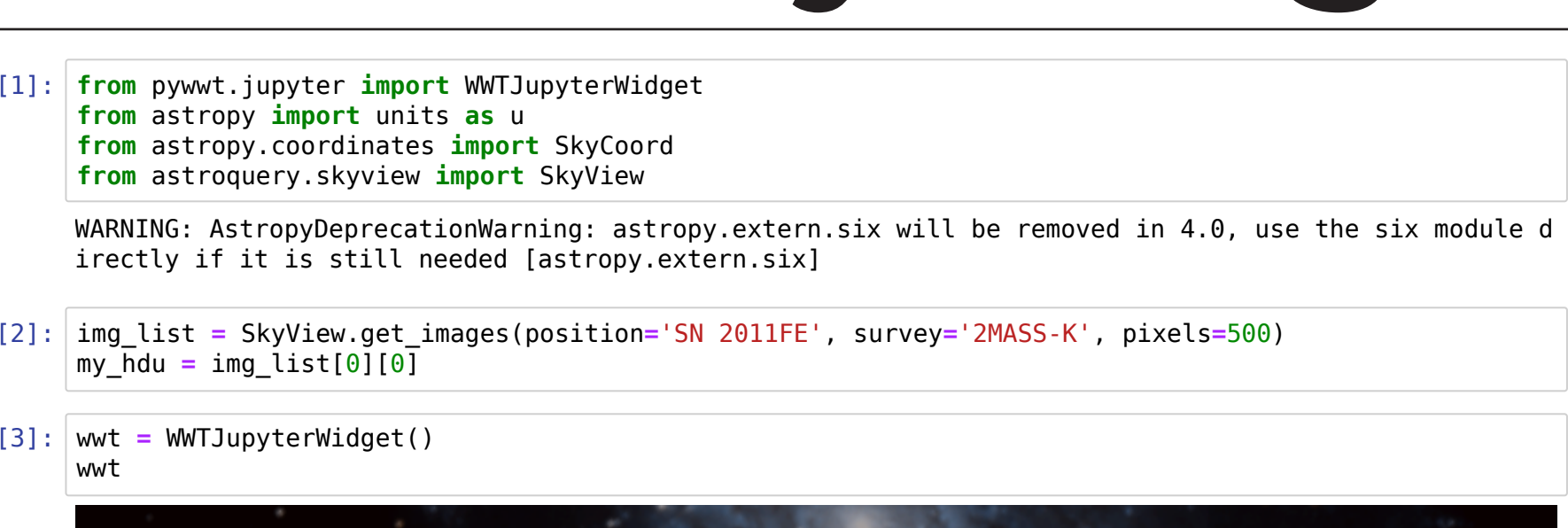

zoom, and turn on and off different marker sets.

By clicking the "Figure data file" button, readers can download the files that define your figure  $-$  including a CSV table of the underlying data. No more squinting to manually read X and Y coordinates off of somebody else's plot!

## ... Or Your Personal Website

#### <!DOCTYPE html>

```
<html lang="en">
 <head>
   <meta http-equiv="content-type" content="text/html; charset=UTF-8">
   <meta http-equiv="X-UA-Compatible" content="IE=edge, chrome=1">
    <style type="text/css">
     .intfig { width: 650px; height: 400px; }
   </style>
 \lt/head>
 <body><h1>Welcome to My Personal Webpage</h1>
   <p>Explore the data from my latest paper!</p>
   <iframe class="intfig" src="my_figure/index.html">
     <p>Unfortunately your browser doesn't support iframes.</p>
   \frac{2}{1}frame>
 \langlebody>
</html>
```
Interactive figures are simple HTML documents that are designed to be embedded in other pages as iframes. So you can embed them anywhere you can author HTML content - for instance, on your personal website.

Looking for inspiration about what else you can do with interactive figures? Go to http://astroexplorer.org/ and search for the "Interactive Figures" content type to see what other authors have created!

Want to actually see all of these interactive features in action? Check

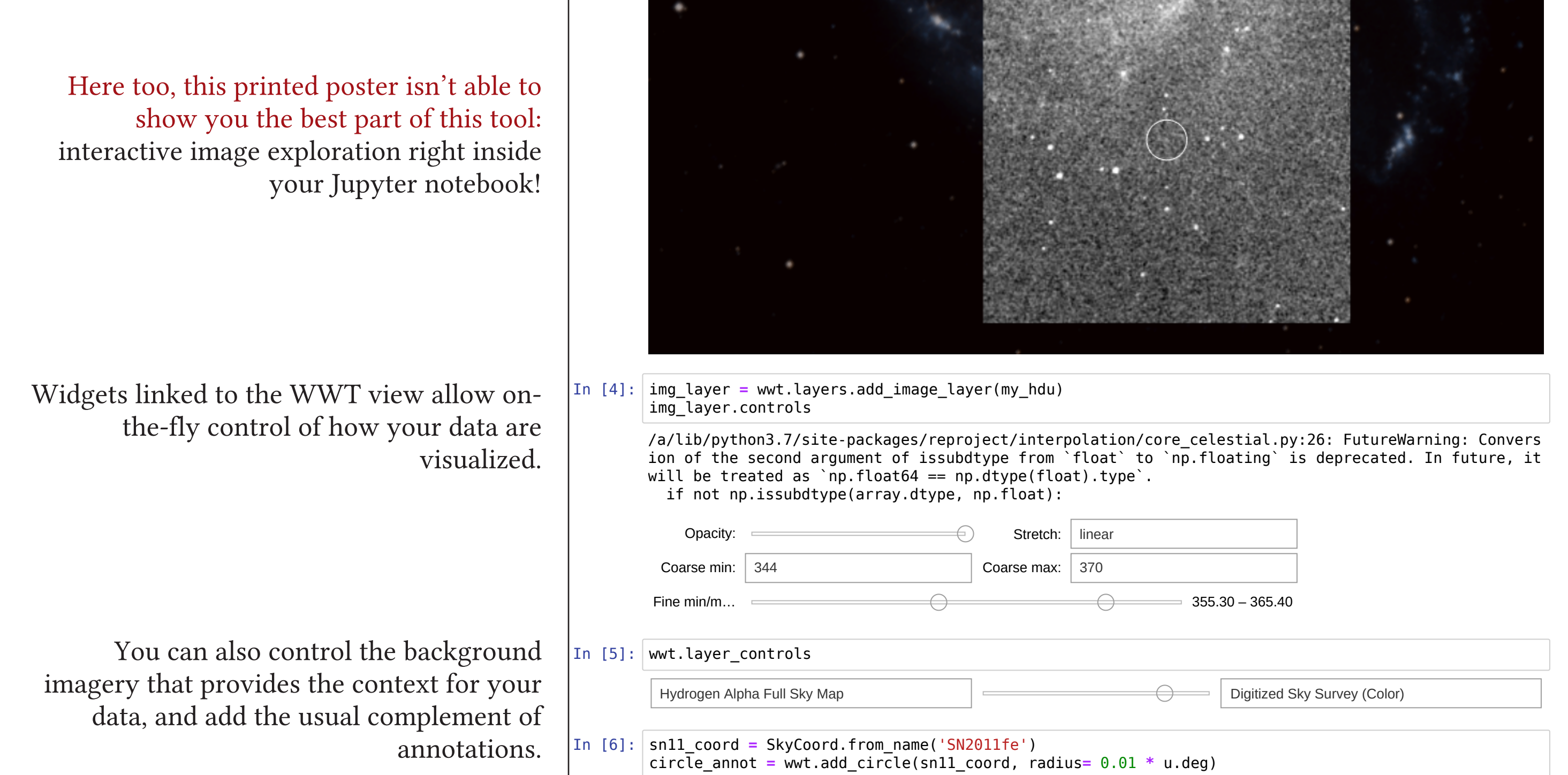

### out the links at this URL:

https://journals.aas.org/landing/interactive-figures-201909/

### Or scan the QR code.

Acknowledgments: Development of the astropy.timeseries and aas-timeseries modules was supported by the American Astronomical Society through the AAS Publishing Innovation Fund. Development of pywwt is supported by the AAS and the US National Science Foundation (grant 1642446).

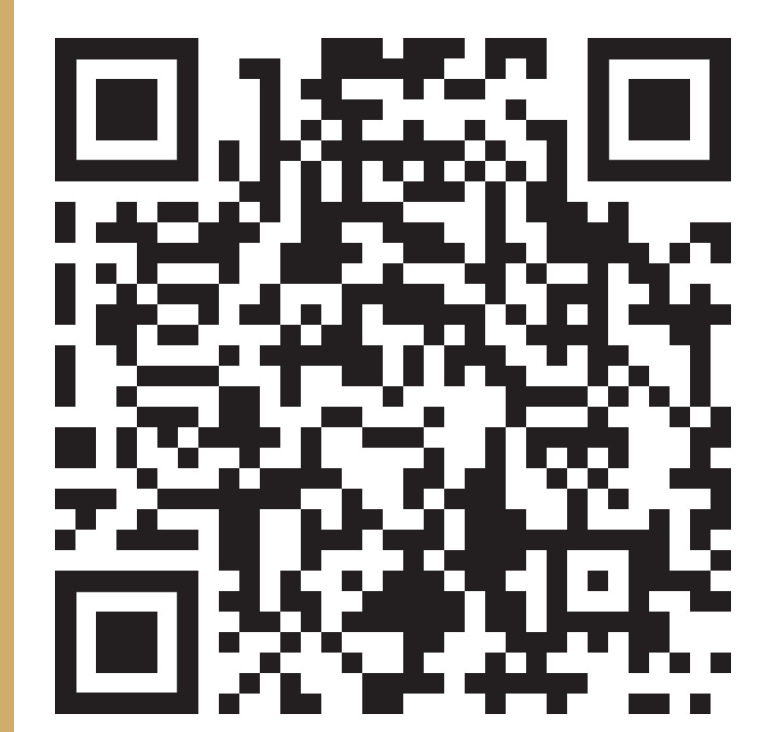

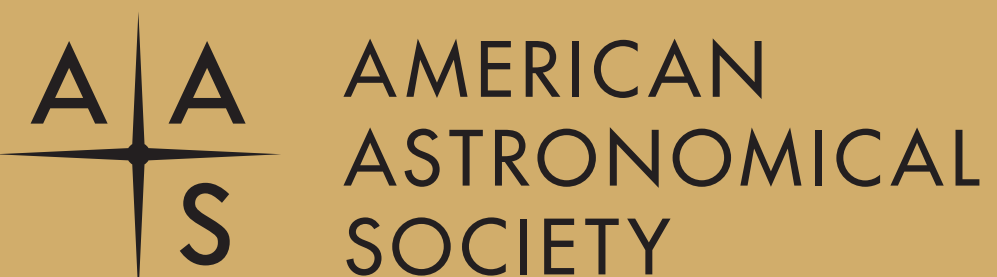

CENTER FOR ASTROPHYSICS

HARVARD & SMITHSONIAN